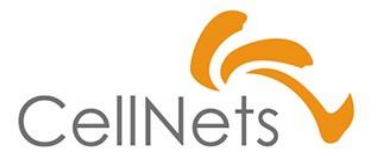

#### **【Excelビジネス活用力】**

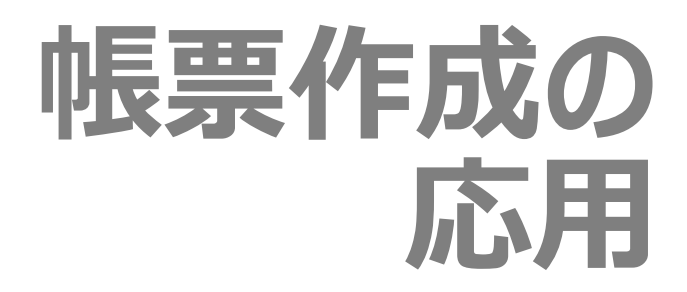

2022年08月 株式会社セルネッツ

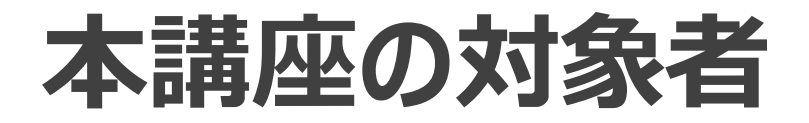

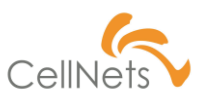

#### **本講座の目的**

本講座は**ワンランク上の「帳票作成」のコツを習得することを目的**としています。 習得に当たり、**Excelの各機能は習得済み**であることを前提に話をして おります。わからない機能につきましては、別途習得するよう、お願いいたします。

また、本講座は「帳票作成の基礎」を習得済みであることを前提としています。 帳票作成の基礎につきましては「帳票基礎の基礎」講座をご参照ください。

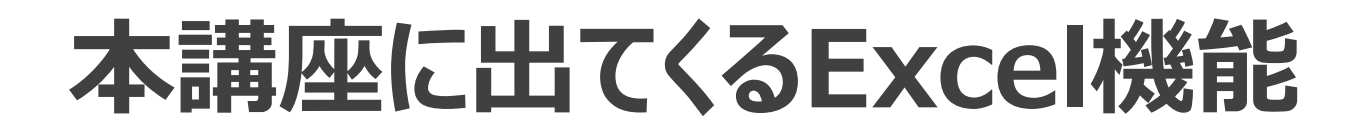

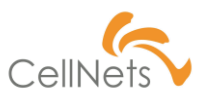

#### **本講座で利用するExcel機能**

本講座は「管理するためのコツ」を紹介するため、新たなExcel機能の紹介は ありません。機能については「帳票基礎の基礎」講座をご確認ください。

# **Section1 [帳票の種類]**

◆ カード

- ◆ 単票
- ◆ 一覧表
- ◆ 帳票の違い

「帳票作成の基礎」では「見せる表/管理する表」の 違い、および「管理するために必要な機能」を 紹介しました。

応用編では「管理業務」の視点から、管理する ポイント、データ構造など、さらに踏み込んだ内容を 紹介します。

それに先立ち、本章では「帳票の種類」を紹介します。

# **カード**

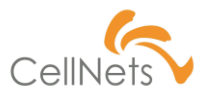

### **「1つの情報」を「1枚」で見せるための定型帳票**

「カード」とは、1枚の用紙に情報が完結する定型帳票のことです。

代表的な帳票として、診療領収証、受講票、電気料金の領収書があります。

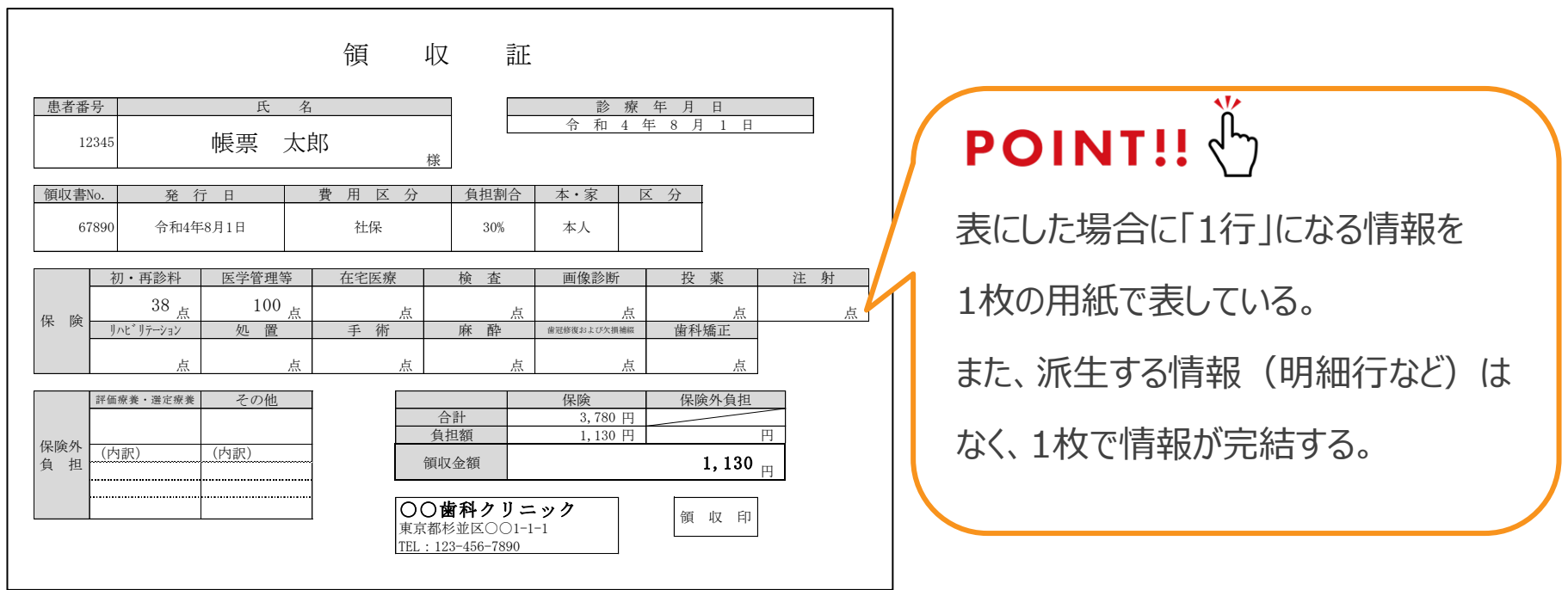

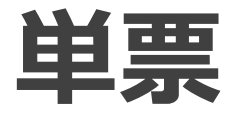

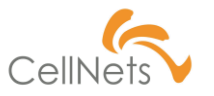

#### **「付随する詳細情報」を見せるための定型帳票**

「単票」とは、1枚の定型帳票で、明細行に同じ形式の行が繰り返し出力される 帳票のことです。代表的な帳票として、受注票、発注書、請求書があります。

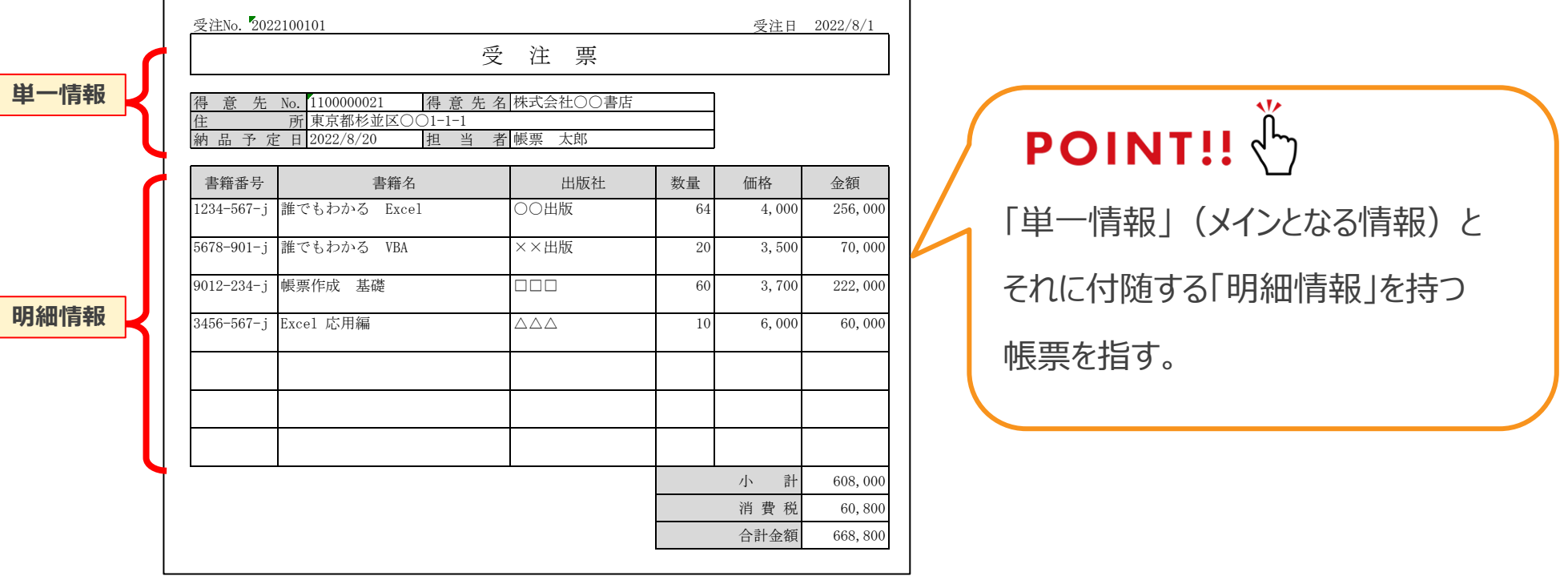

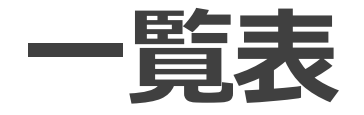

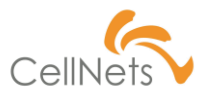

#### **情報を「管理/比較/蓄積」するための帳票**

「一覧表」とは、複数枚の帳票で、明細行に同じ形式の行が繰り返し出力される 帳票のことです。代表的な帳票として、入金予定一覧、講座一覧があります。

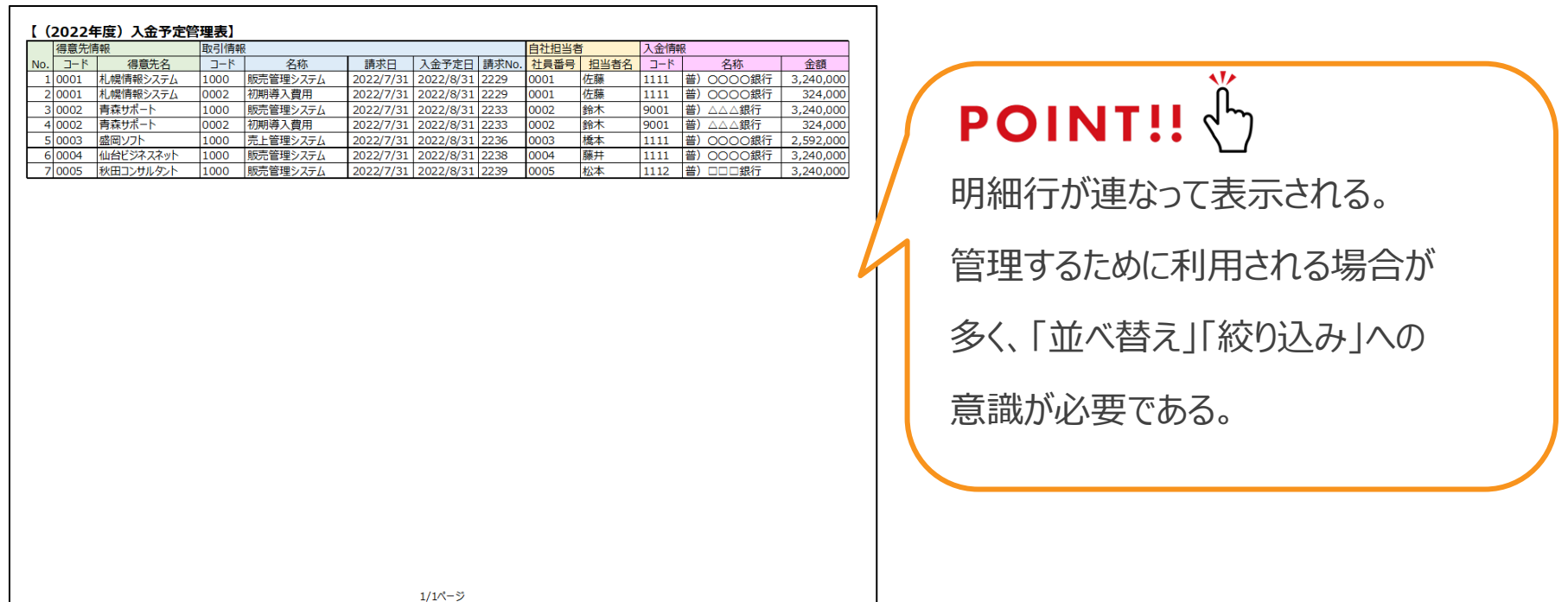

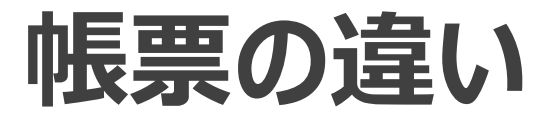

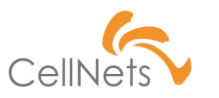

#### **帳票に応じた注意点**

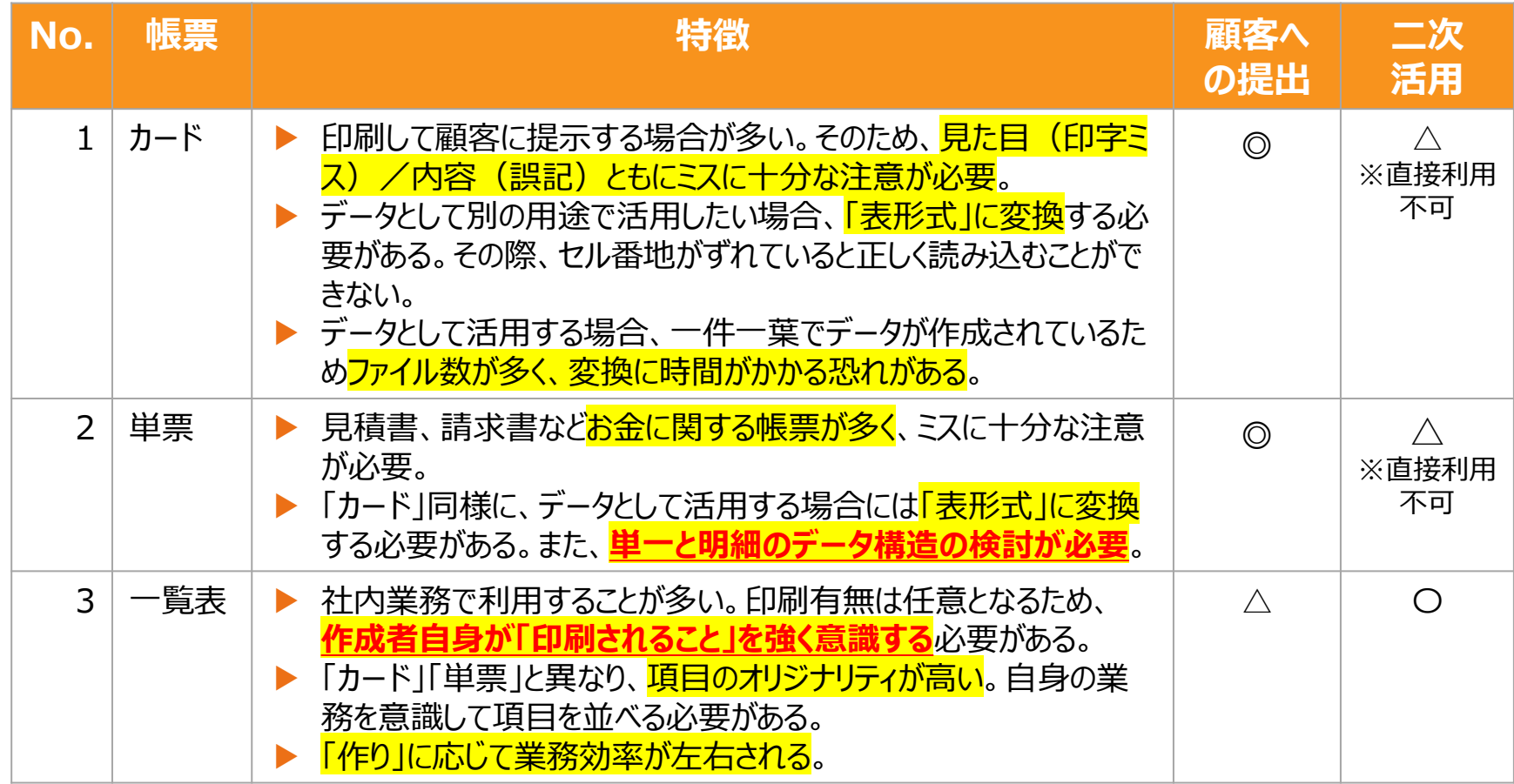

## **Section2 [帳票の管理]**

- ◆ 全体俯瞰
- ◆ ナンバリング
- ◆ 業務の見える化
- ◆ 判断力
- ◆ 読解力

Section1では「帳票の種類」を紹介しました。 いずれの帳票も正しく「管理」する必要があります。

本章では「カード」「単票」「一覧表」の帳票を 管理するコツを紹介します。

# **全体俯瞰(1/2)**

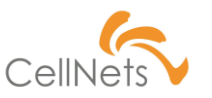

### **帳票の管理は「全体俯瞰」から捉える**

帳票が適切でも、正しく管理できなければ意味を成しません。 以下のフォルダはどちらが「管理できている状態」でしょうか?

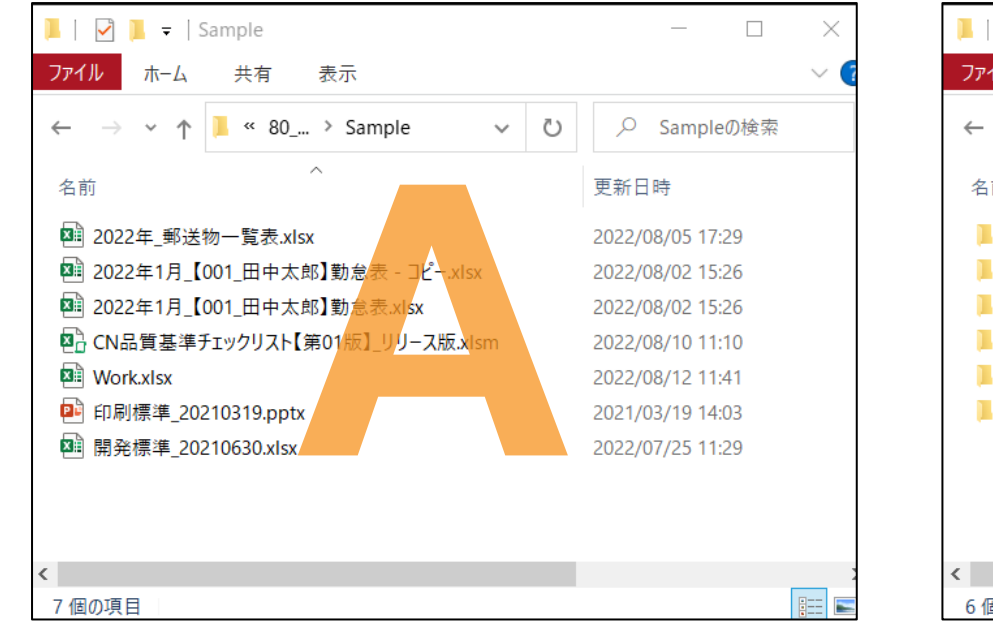

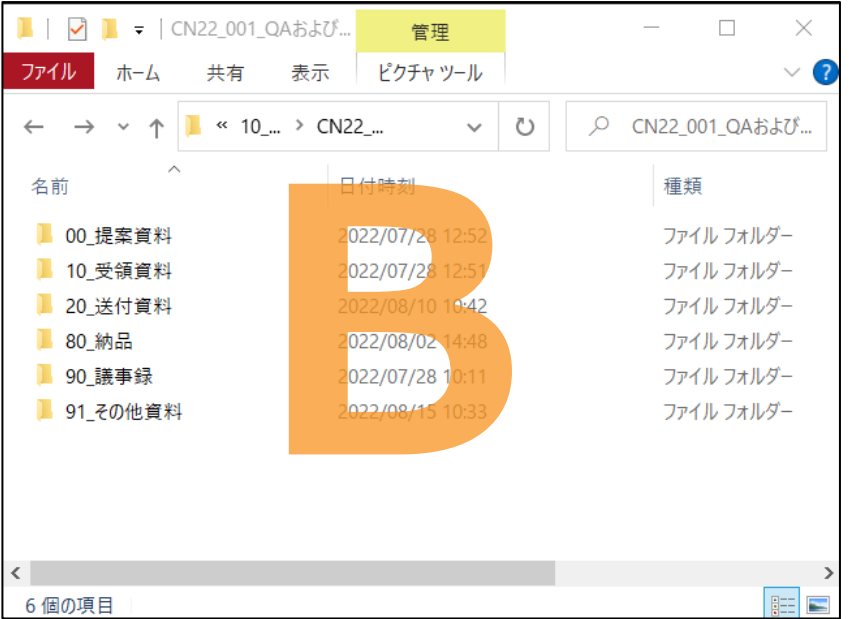

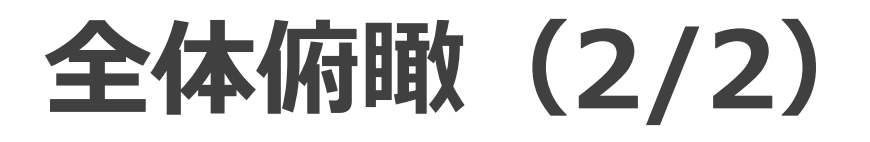

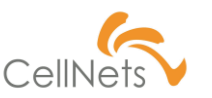

#### **「区分」を意識した整理整頓**

業務を進めるうちに、フォルダ/ファイル/シートはどんどんと増えていきます。

「管理」するために「整理整頓」を意識しましょう。

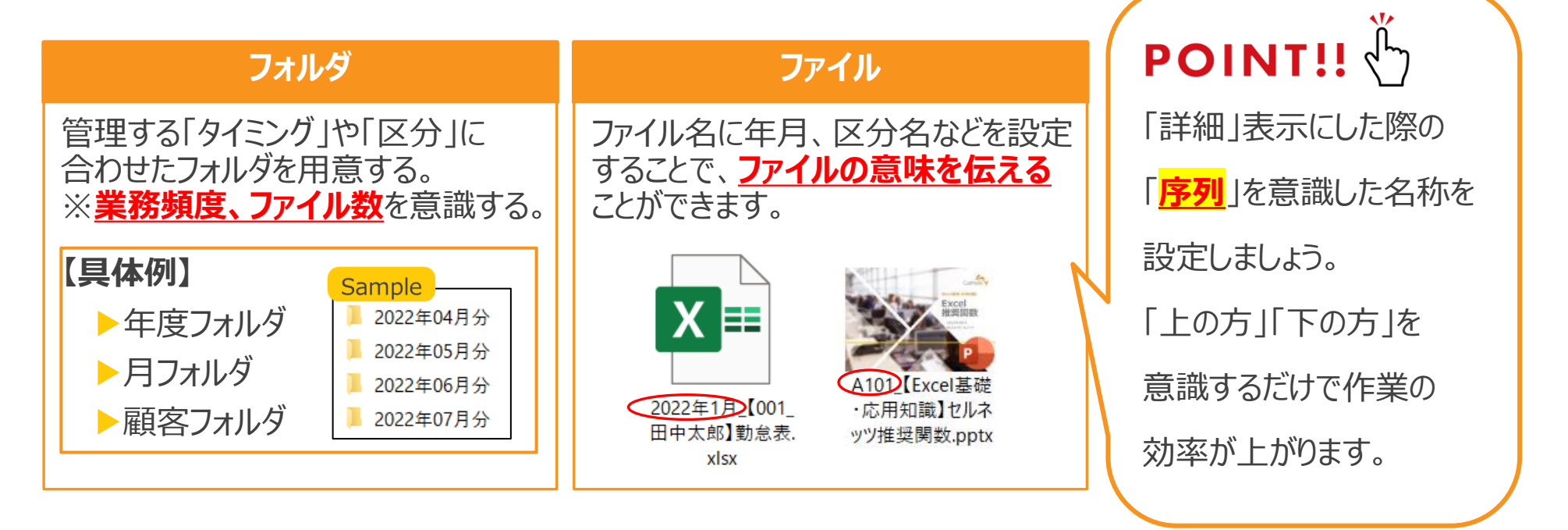

**ナンバリング(1/2)**

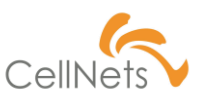

**「番号」で呼ぶ**

業務をわかりやすくするためには「齟齬なく伝える」ことが必要です。 「齟齬なく伝える」ために必要なのは「言葉」ではなく「**番号**」です。

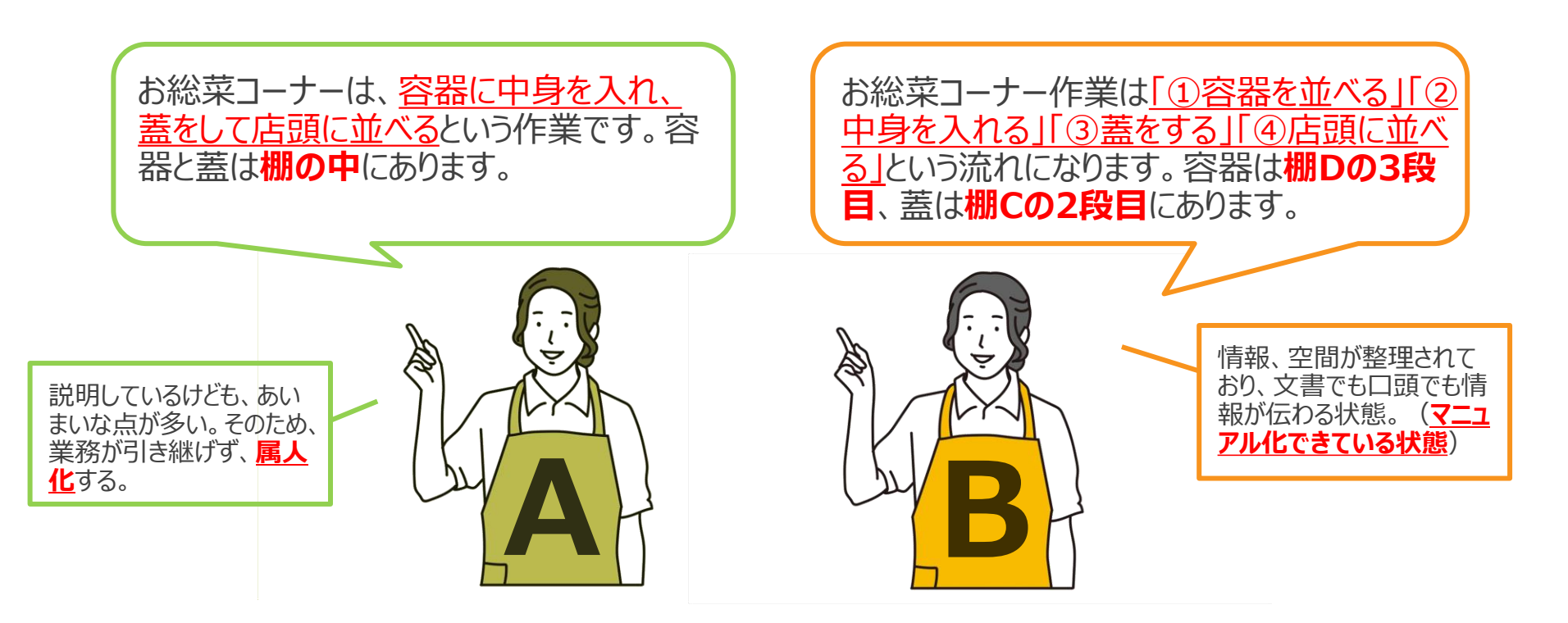

**ナンバリング(2/2)**

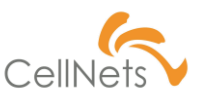

#### **差別化/全体俯瞰**

ナンバリングすることにより「情報を差別化」するとともに「全体俯瞰」を可能にします。

#### **A.番号なし B.番号あり**

<sup>図</sup> J71E D LOGICOM INVENTORY REPORT 75... <sup>図</sup> J71R HM LOGICOM INVENTORY REPORT.... <sup>图</sup> MV LOGICOM INVENTORY.xlsx

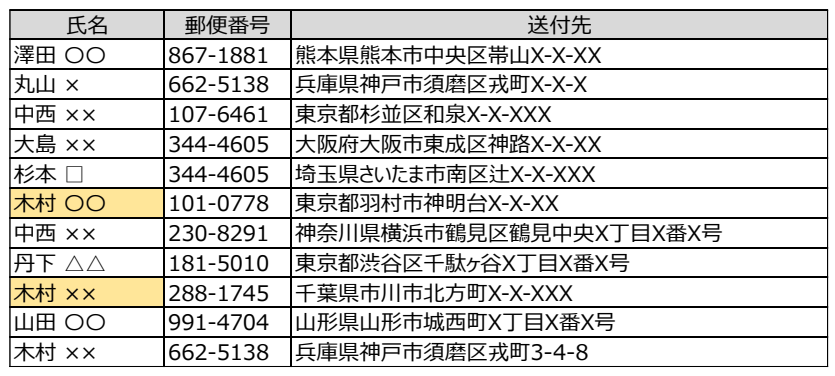

 $\mathbb{R}$  $\mathbb{Z}$  1) 71E D LOGICOM INVENTORY REPOR... <sup>[28]</sup> Z2 MV LOGICOM INVENTORY.xlsx <sup>图前</sup> Z3/J71R HM LOGICOM INVENTORY REPO...

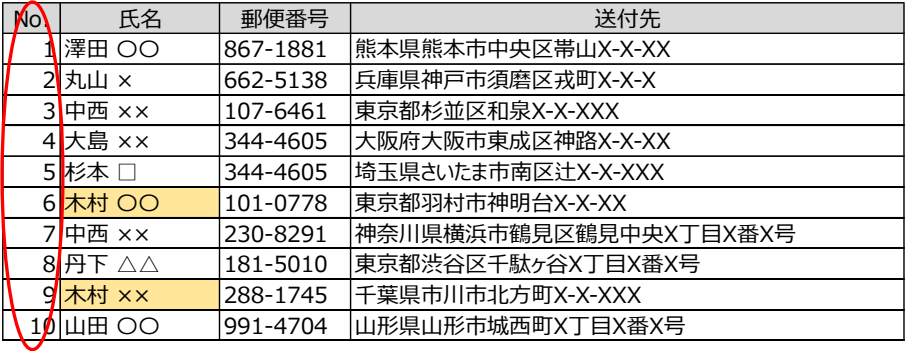

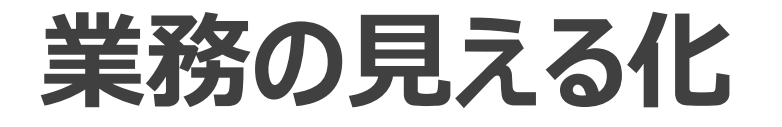

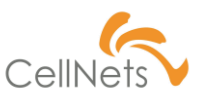

#### **重要度の識別**

一覧の書き方まで細かく聞いていては業務の本質を伝えきることができません。

一覧の「重要度」、「入力が必要な場所」を表しているのはA、Bどちらですか?

#### **A. 色設定なし(No./依頼先/料金は関数使用)**

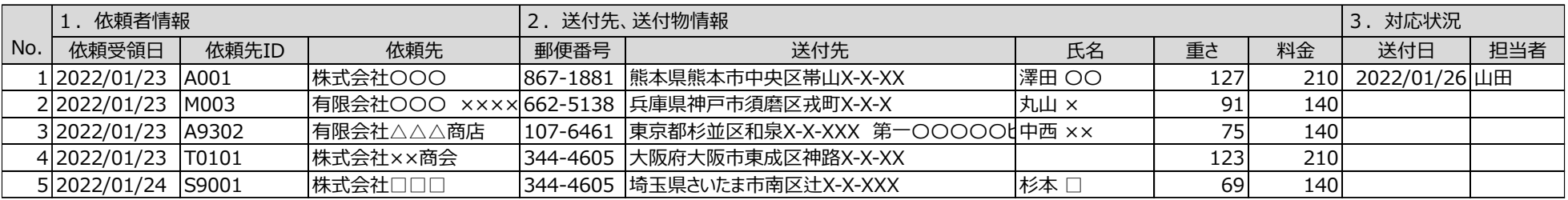

#### **B.色設定あり(No./依頼先/料金は関数使用)**

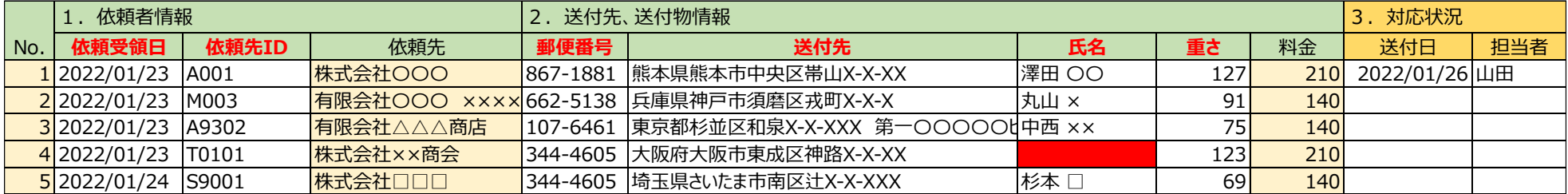

# **判断力(1/3)**

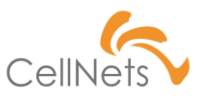

#### **記号による判断**

業務を進める中で「判断」する場面が多くあります。

「1.文字による違い」、「2.位置による違い」より「判断力」の違いを考えましょう。

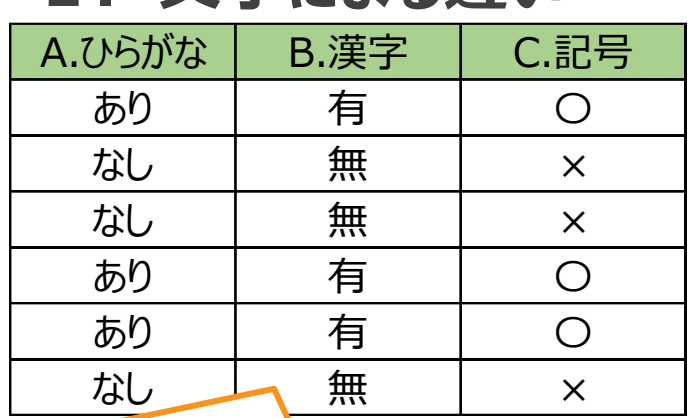

### **POINT!!**

「有/無」「要/否」など、反対の意味を成す 漢字は多い。誤認は避けるべきである。

**1.文字による違い 2.位置による違い」**

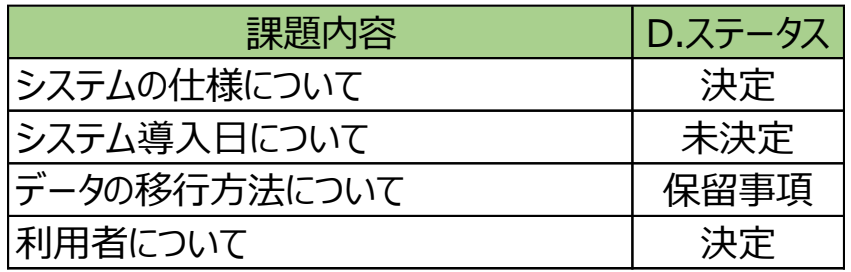

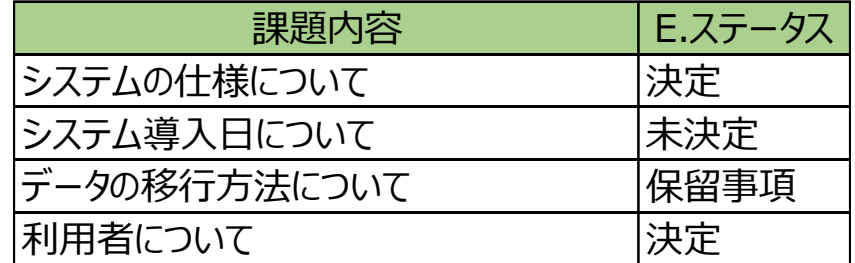

# **判断力(2/3)**

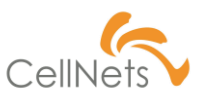

### **「入力規則」による支援**

帳票の細かい設定を都度、説明することは大変です。特にイレギュラーケースの 要件などは「入力規則」を活用して、情報を連携しましょう。

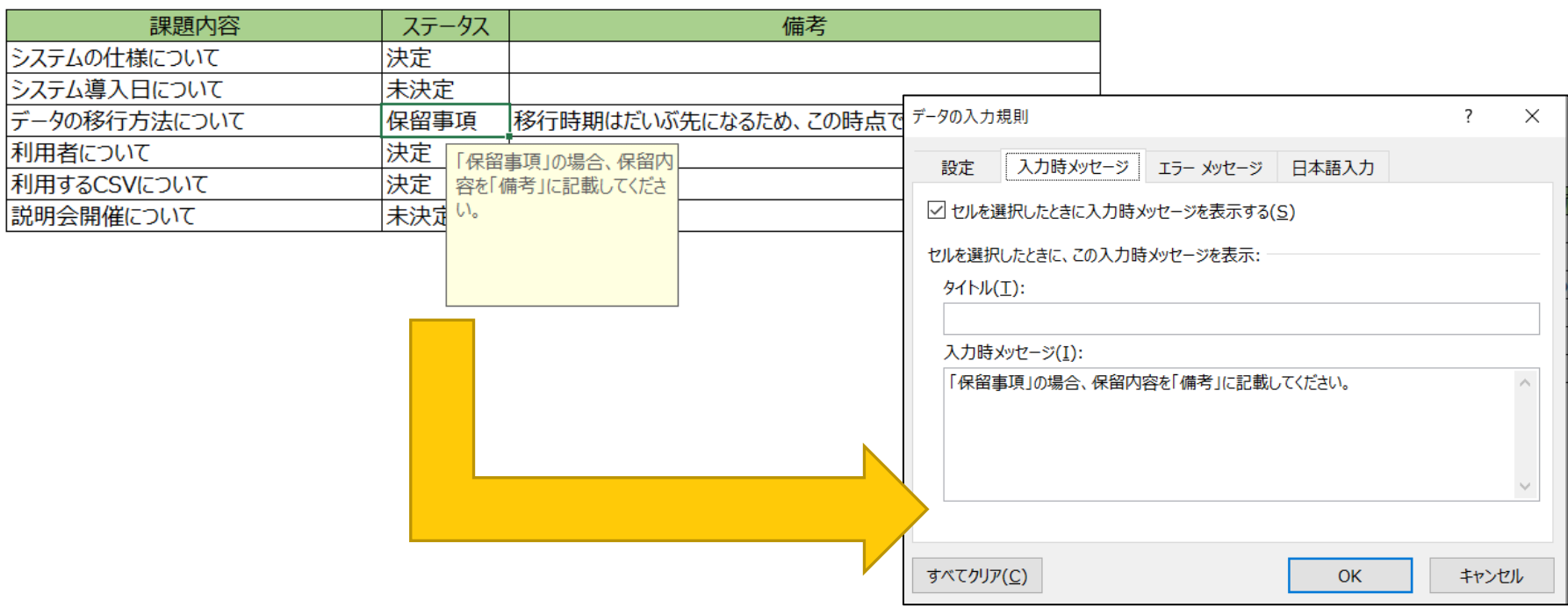

# **判断力(3/3)**

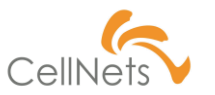

#### **関数の分解**

業務を進める中で、一定の「条件」が発生します。 その条件を「一つの数式」で表すとどうなるでしょうか。

#### **【2021年8月:勤怠表チェック】**

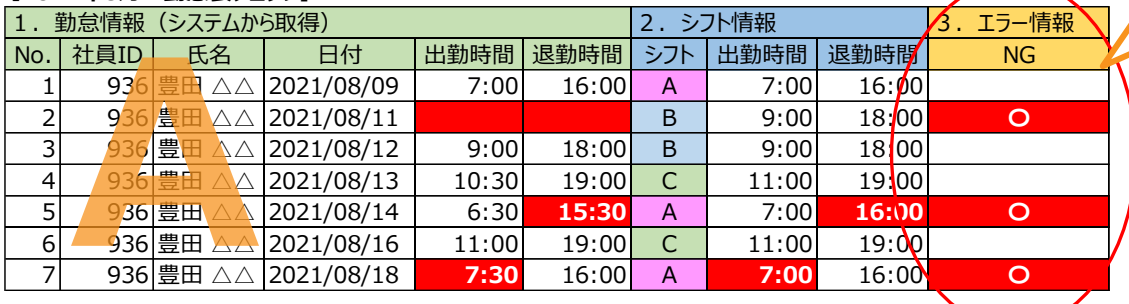

## $POINT!! \stackrel{\mathbb{I}}{\leftarrow}$

3つの条件を一つの「数式」で表 すと長くなる。メンテナンスしにくい うえ「**結果の根拠**」が内包される。

## **POINT!!**

勤怠の背景色よりエラー理由は 判断できる。しかし「**明示**」された ことで人は考える必要がなくなる。

#### **【2021年8月:勤怠表チェック】**

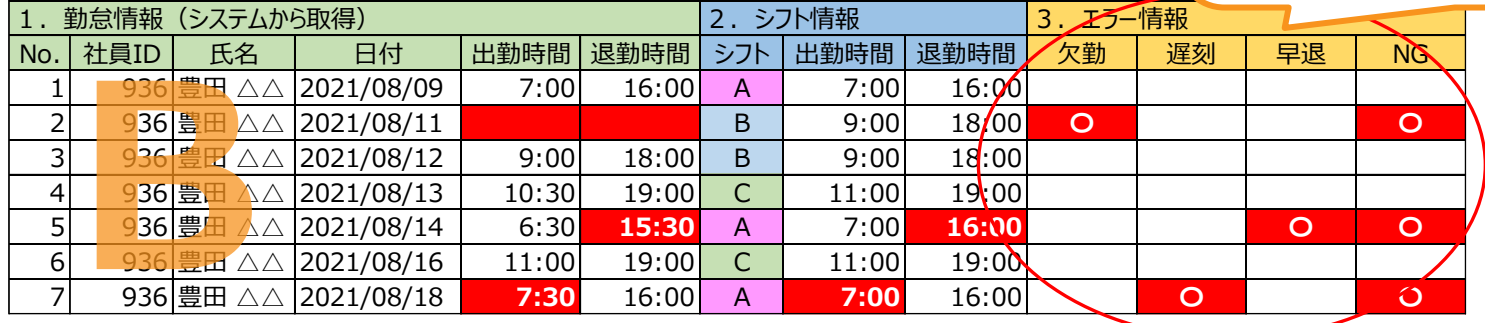

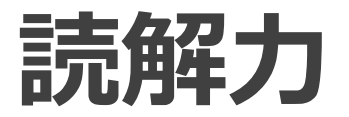

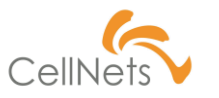

#### **計算対象の見える化**

#### 入り組んだ表は計算する上で避けたいです。しかし、フォーマットの関係より発生 する場合もあります。その際は「欄外」を活用し、計算対象を明確にしましょう。

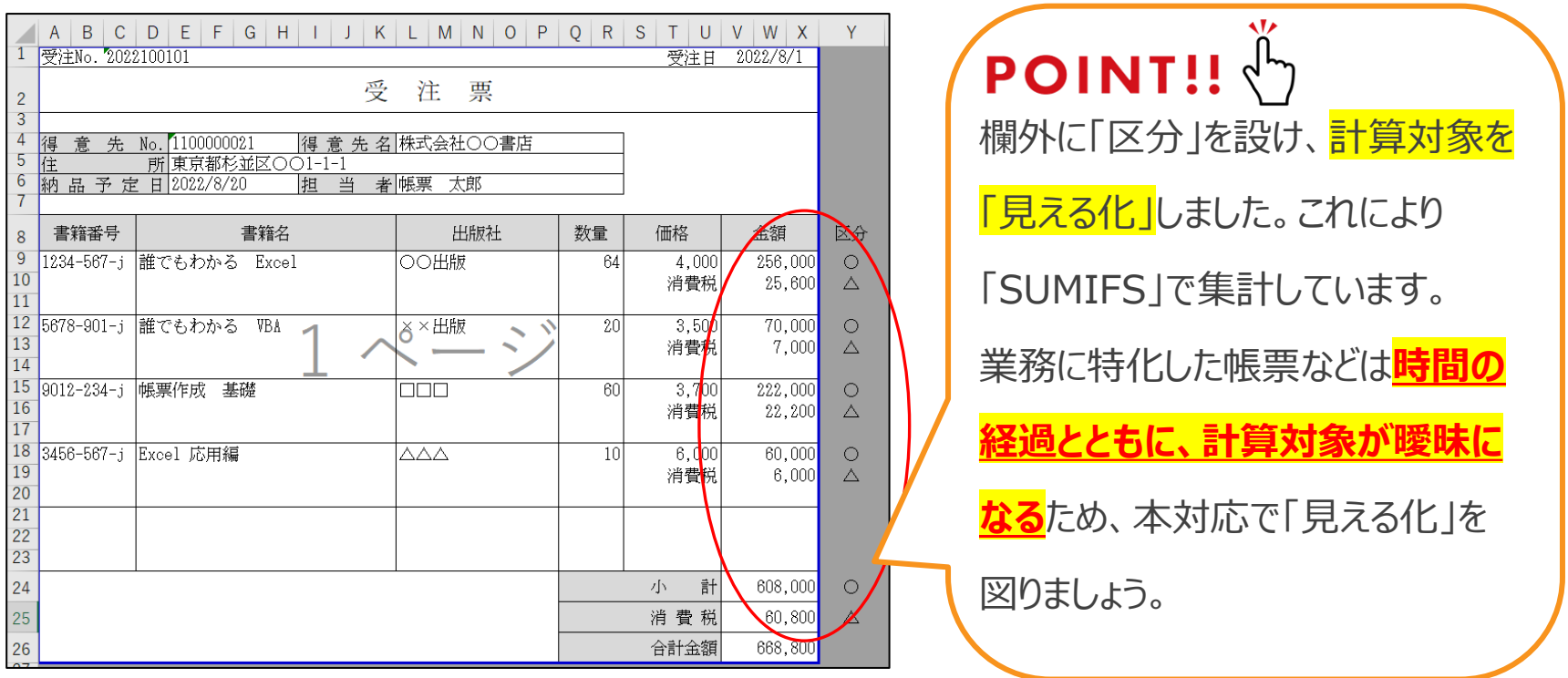

## **Section3 [情報の比較]**

- ◆ 条件付き書式
- ◆ 並び順

「一覧表」は「管理/比較/蓄積」に利用します。 「比較」することで、業務上の判断を促します。

本章では「比較」する際のコツを紹介します。

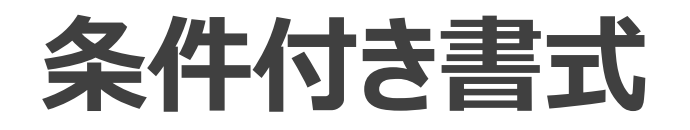

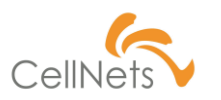

### **データバー/カラースケール/データアイコンの活用**

Excel2013より「条件付き書式」が強化され、「データバー」「カラースケール」

「データアイコン」機能が追加されました。<mark>視覚的に情報を比較する</mark>ことができます。

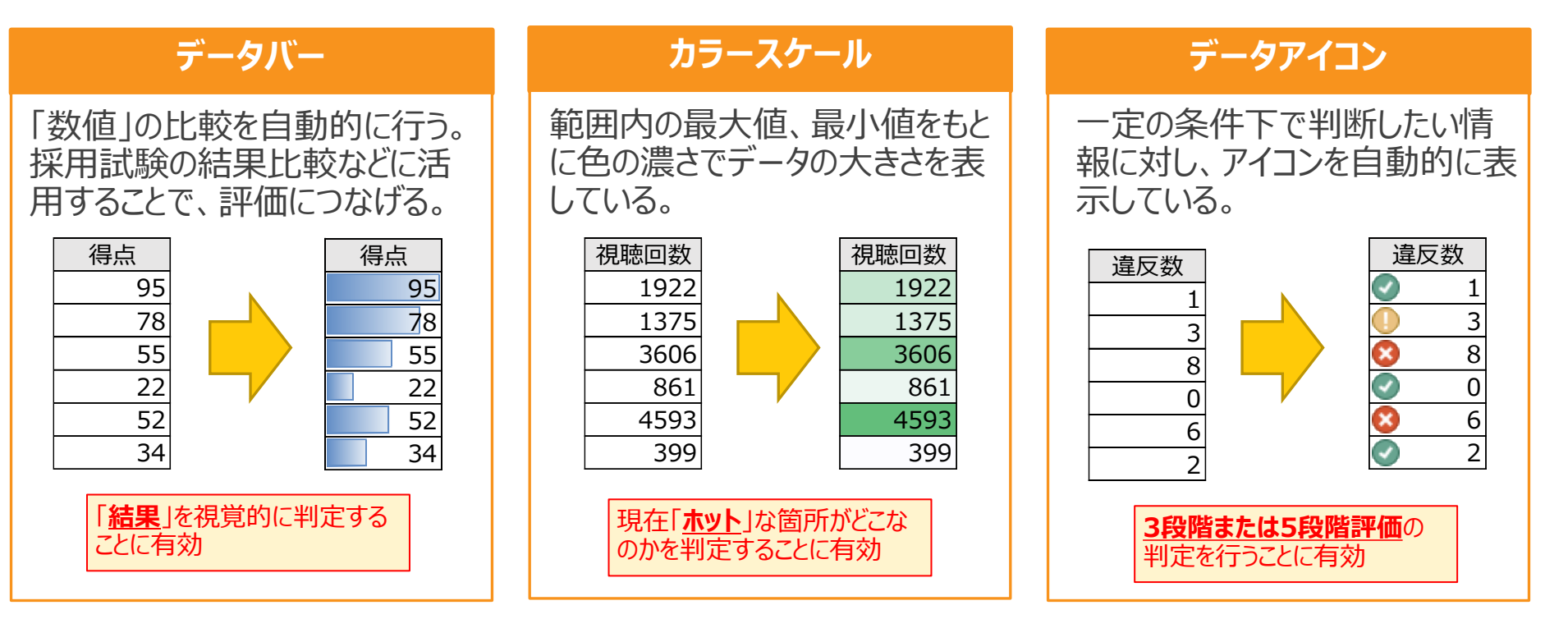

# **並び順(1/2)**

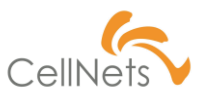

#### **「不可逆」に対する意識**

「比較」は多角的に行うため、何度も「並び順」を入れ替えます。

「並び替え」をする際の注意点を紹介します。

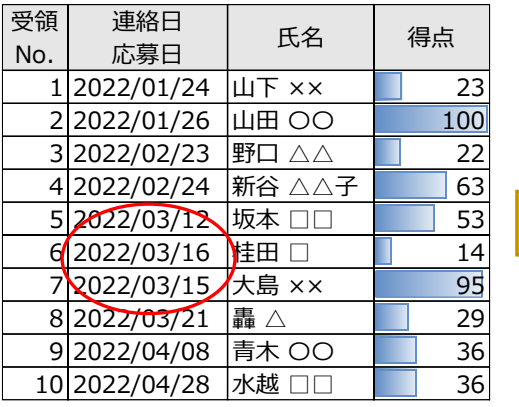

らない場合もある。

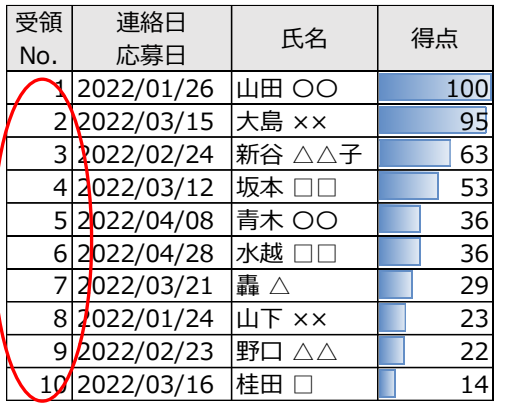

指しているため、並び替えして も番号は変わらない。

#### **①応募履歴/テスト結果 ②得点順に並び替え ③最初の状態に戻せないことに気付く**

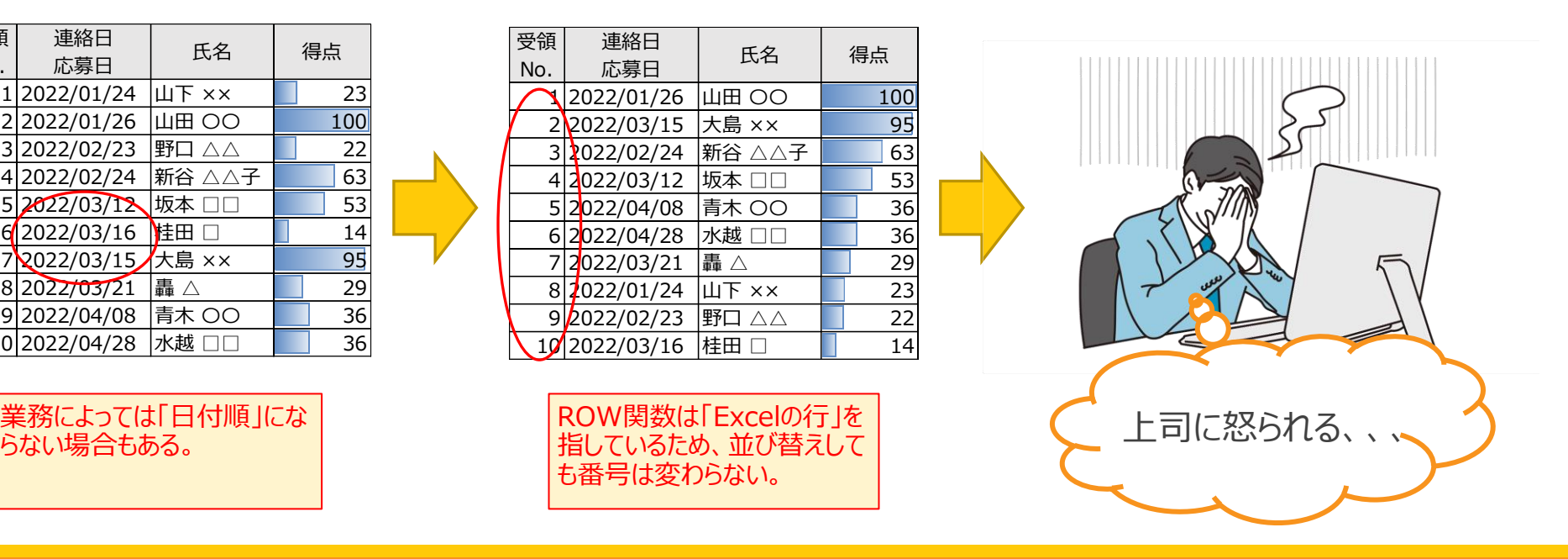

# **並び順(2/2)**

**主キー**

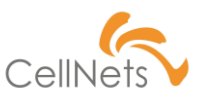

#### **利用に適した「並び順」を意識する**

先程の例より「並び順」の変更が業務に直結する場合があることをご理解いただけ たかと思います。「並び順」を意識するうえで「主キー」の意識が重要です。

#### **データ行を識別させるための項目(ID)**

**とは?** 他の行と差別化を図るために用意されるIDを指します。企業では「社員ID」や「顧客ID」、 「商品ID」などがあります。この「ID」は並び順を指定する際の「序順」を意識した形式にする 必要があります。

主キーの設定については

次のセクションで詳しく説明します。

## **Section4 [情報の蓄積]**

- ◆ マスタ/トランザクション
- ◆ キーとなる値
- ◆ データの二次活用

「管理/比較」を続けると、情報が「蓄積」されます。 蓄積された情報は、二次活用して新たな戦略に つなげる場合があります。

二次活用することになってから「活用に適した形」に 変更することは容易ではありません。

帳票を作成する時点で「適した形」を意識しましょう。

本章では情報を「蓄積」する際のポイントを紹介します。

**マスタ/トランザクション**

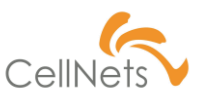

#### **2つのデータ群**

#### 情報には「変化が少ない情報」と「日々蓄積される情報」があります。

これらを「マスタデータ」、「トランザクションデータ」と呼びます。

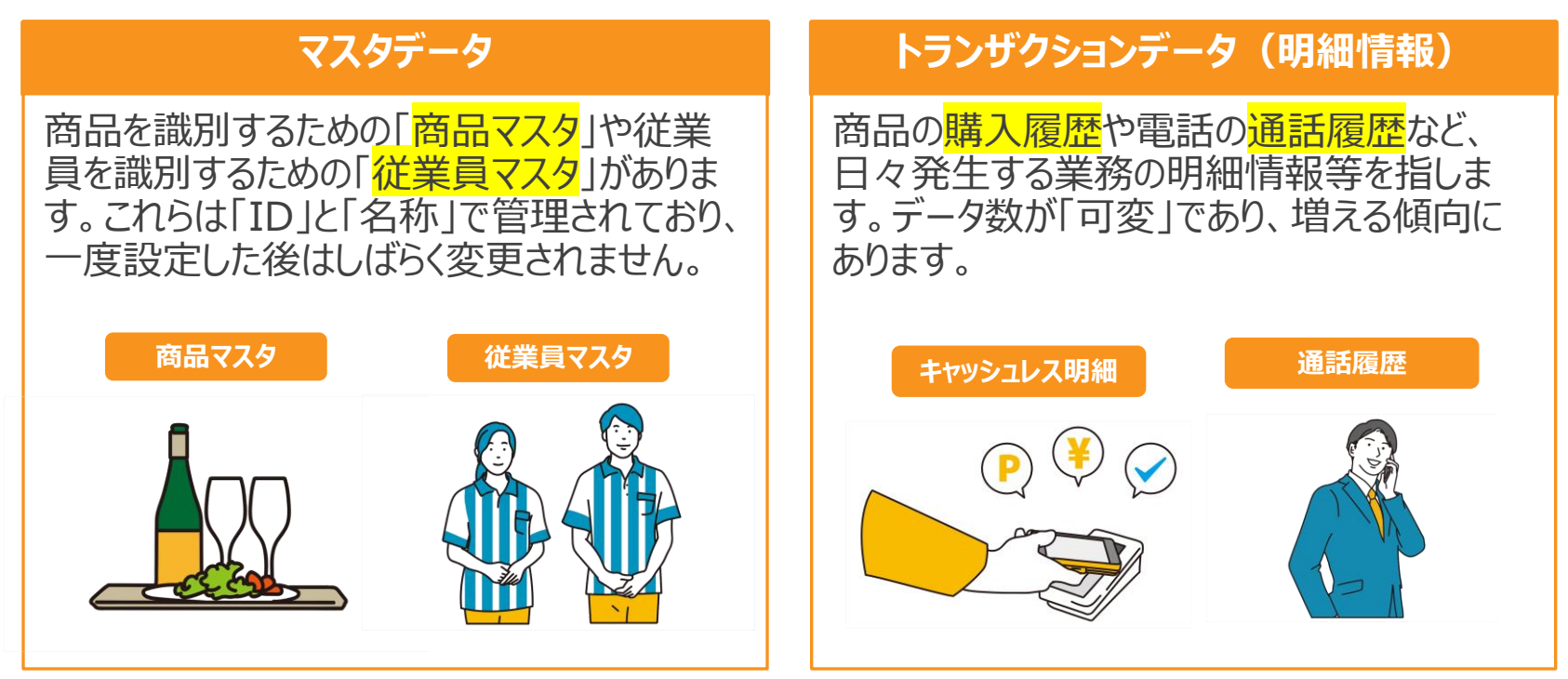

# **キーとなる値(1/3)**

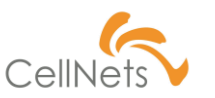

X

### **キー(番号)と関連情報**

「トマト」「桃太郎」は同じ商品を指しています。誤解なく認識するために「キー」 を附番します。また「キー」を基準に関連する情報を持ちます。

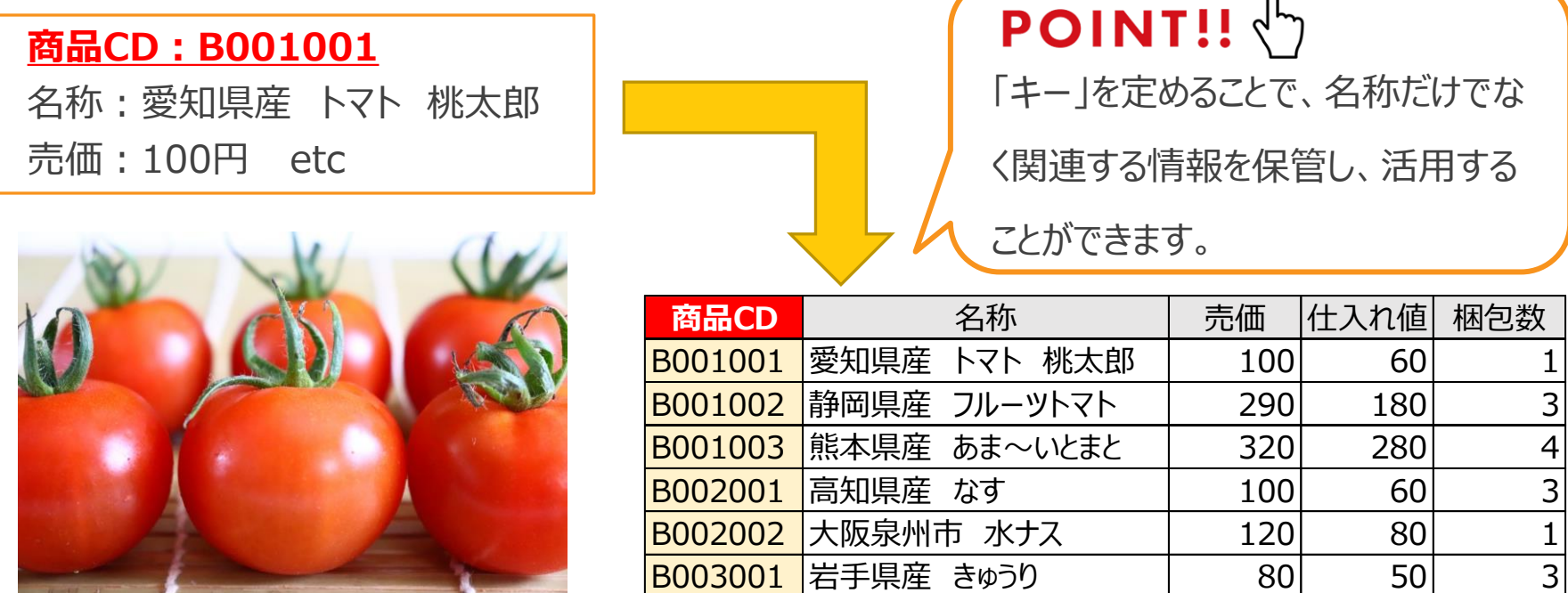

# **キーとなる値(2/3)**

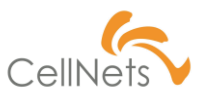

#### **組み合わせのキー**

1つの項目で管理すると途方もない値になる場合があります。回避するために 情報を組み合わせることで、1行の情報を表すことができます。

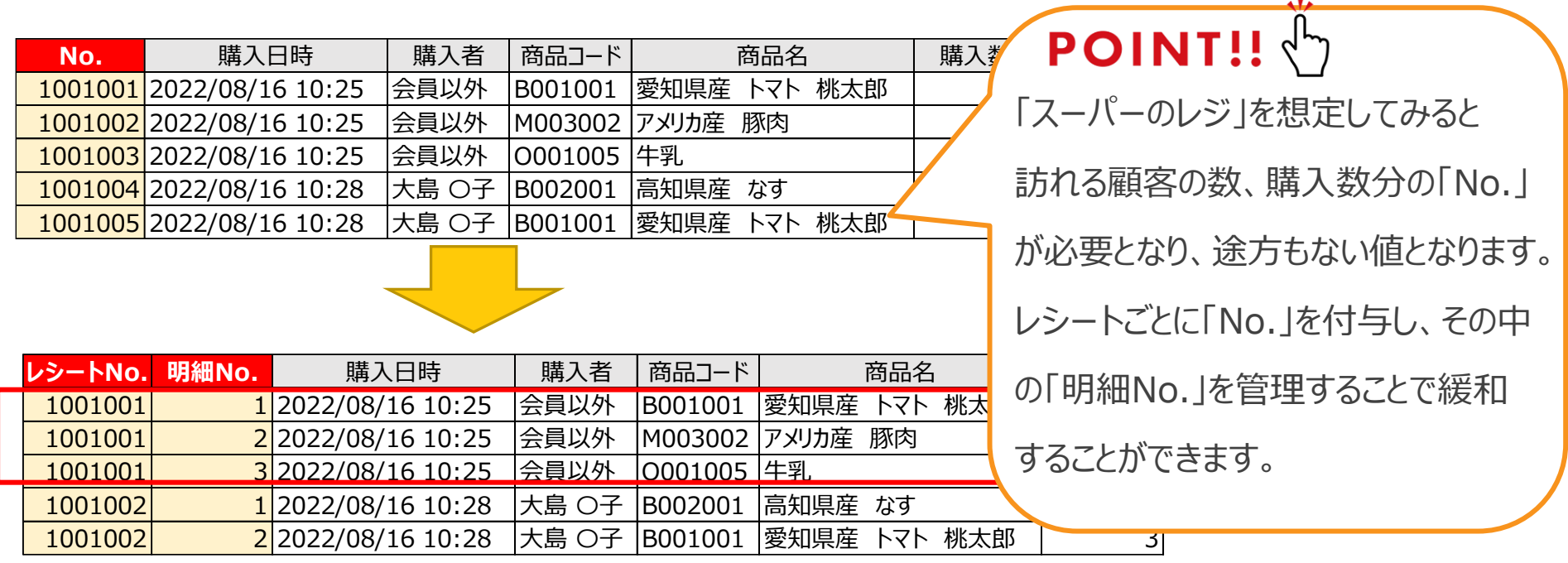

# **キーとなる値(3/3)**

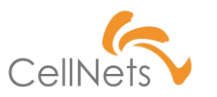

#### **番号の付け方**

キーとなる値は「数値」である必要はありません。「英数字」を組み合わせることで 「区分」等の情報を盛り込んだ番号を設定することができます。

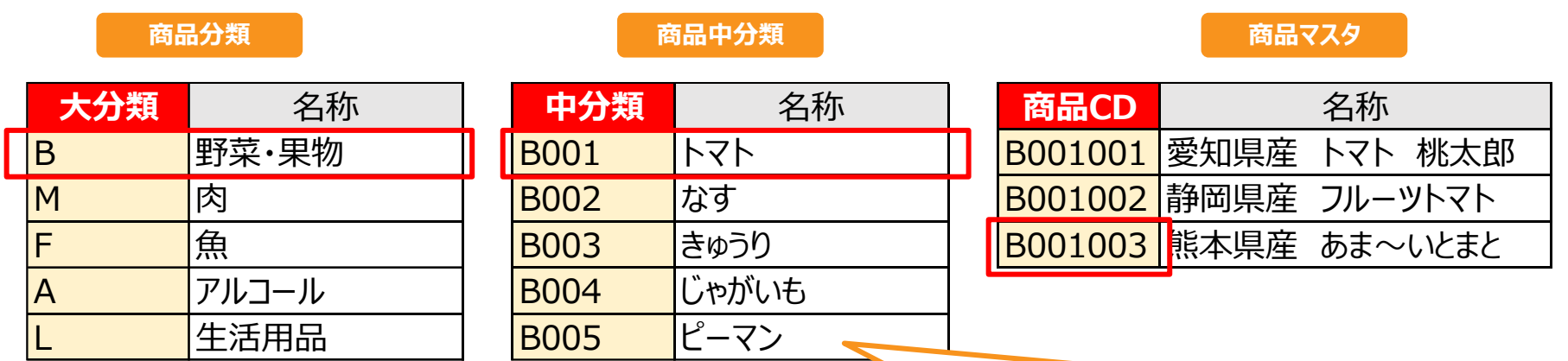

## **POINT!!**

「連番」で管理すると不本意な形で番号が増え、管理しづらくなります。管理対象が多い場合、

「区分」を用いて情報を区分けし、区分けした物毎に番号を振りましょう。

# **データの二次活用(1/2)**

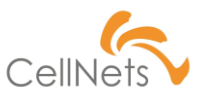

#### **二次活用を意識したデータ**

データを「管理/蓄積」することで、二次活用することが可能です。

しかし、以下のような状態では二次活用することができません。

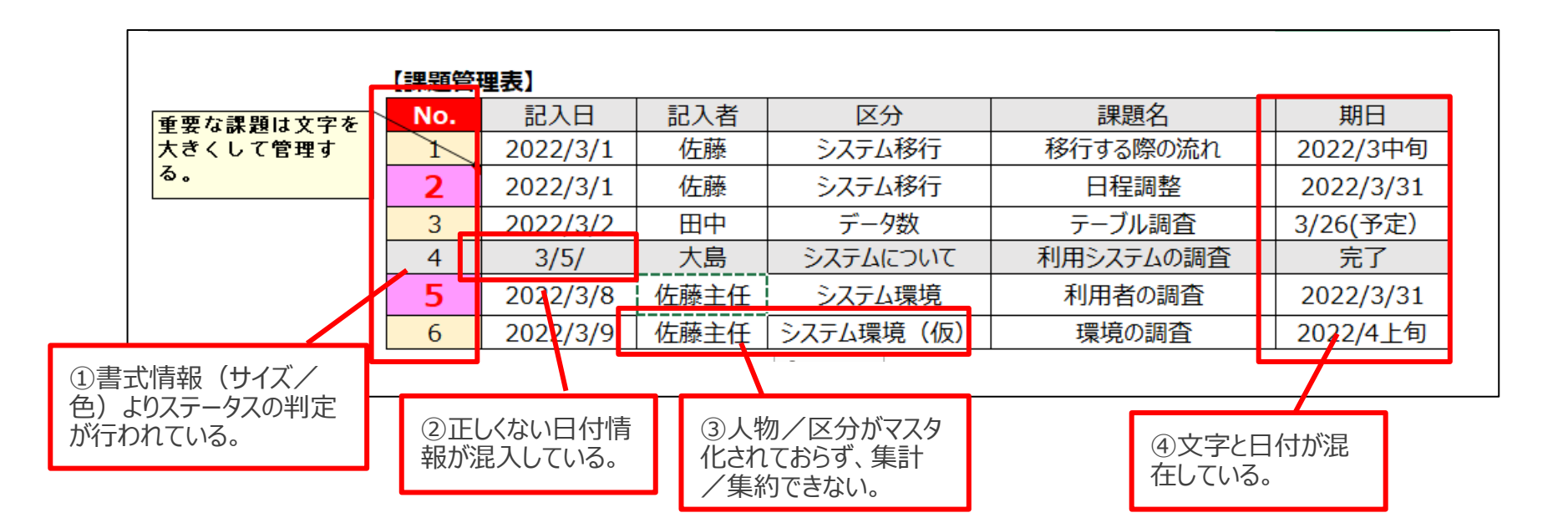

# **データの二次活用(2/2)**

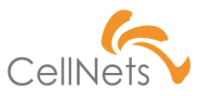

### **データの入力規則の活用**

#### 正しくデータを管理するために「データの入力規則」を活用しましょう。

#### **リスト 入力値の種類 IME** 情報に「ブレ」があると正しく集計 日付や数値に異常値が入力さ 入力するコントロールを制御し、 れる場合があります。 異常値が入力されない仕組み /集約することができません。 を構築しましょう。 「リスト」機能より選択項目を 「入力値の種類」より異常値が ※IMEから直接修正することは可能です。 固定しましょう。 入力されないよう、制限をかけま ご留意ください。 しょう。 **商品CD** 名称 梱包数 B001001 愛知県産 トマト 桃太郎 データの入力規則 ?  $\times$ 設定 入力時メッセージ エラーメッセージ 日本語入力 B001002 静岡県産 フルーツトマト 1 **TMF** B001003 熊本県産 あま~いとまと あ 日本語入力(M) B002001 高知県産 なす 半角带数字 4 $\mathcal{C}$ 1~100の値を入力してください。  $\times$ 購入者 商品コード 商品名 員以外 |B001001 ~知県産 トマト 梱包数は数値 (1~100)を入力してください。 員以外 M003002 アメリカ産 豚肉 すべてクリア(C) OK キャンセル 再試行(R) キャンヤル ヘルプ(H) 員以外 0001005 牛乳

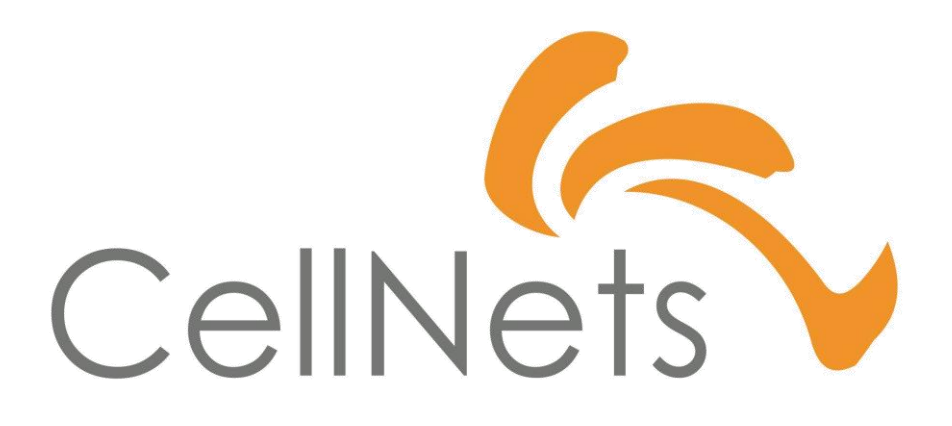

HTTPS://WWW.CELLNETS.CO.JP 30